#### $Z$ adanie  $\#$  1616 (W toku). Otworzenie formularza do edy

# **Dodanie sekcji z autorami**

2017-06-02 11:44 - Michał Komar

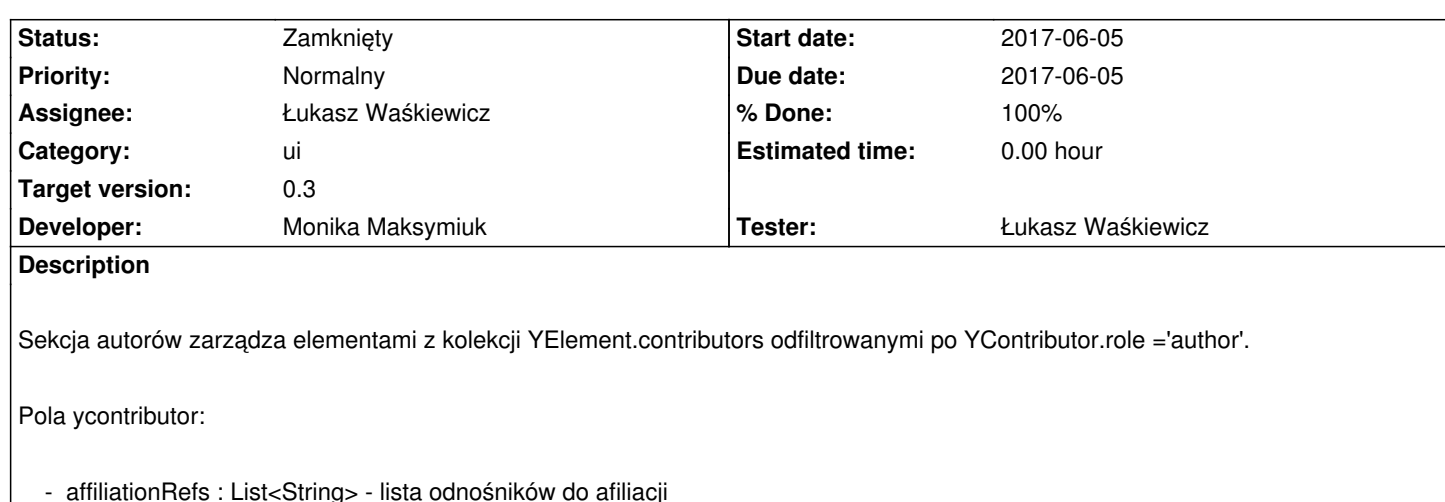

Planuję zrobić serwis przechowujący wszystkie afiliacje, spośród których będzie można wybrać tą, która nas interesuje. Jeżeli afiliacja nie istnieje w systemie, użytkownik bedzie ją mógł dodać ręcznie, przy procesie publikacji będziemy ją weryfikować i ewentualie uzupełniać listę afiliacji - po stronie UI trzeba do wyników wyszukiwania dodać afiliacje wprowadzane w ramach aktualnej edycji - np. został dodany autor z afiliacją xxx, przy dodawaniu autora2 chcemy przypisać mu tę samą afiliację, serwis afiliacji nie ma pojęcia o świeżo dodanej afiliacji, więc to UI musi umożliwić jej wybór.

- contributorId : String - kolejny numer contributora, pozwalający na identyfikację rekordu w liście contributorów

 - identity : YExtId - unikalny identyfikator autora - przy dodawaniu nowego autora, należy mu nadać UUID (do dyskusji, czy ma być nadawany przez javascript czy backend)

 - institution : boolean - zawsze false w przypadku autorów (chyba że znajdzie się publikacja, której autorem jest intytucja, wtedy będziemy się zastanawiać)

- role : String - zawsze 'author' w przypadku autorów

- ids : List<YId> lista identyfikatorów zewnętrznych autora (orcid, pbnid, może inne)
- descriptions : List<YDescription> raczej nie będziemy tego uzupełniać
- names : List<YName> lista nazw przypisanych do autora
	- canonical pełna nazwa autora z tytułami naukowymi itp, w formie w jakiej ma widnieć w systemie

 - forenames - imiona autora oddzielone przecinkami, można uzyć kontrolki do dodawania tagów, wtedy wymusimy odpowiedni format pola

- surname - nazwisko/nazwiska autora

- suffix - może wybór z listy (https://en.wikipedia.org/wiki/Suffix\_(name))

Dodawanie autorów odbywa się dwutorowo:

 - dodawanie wyszukanych autorów - tak jak w przypadku afiliacji, planuję dodanie serwisu autorów, co powinno umożliwić wyszukiwanie. UI musiałby jedyni[e dodać użytkownika do listy, serwis zwraca](https://en.wikipedia.org/wiki/Suffix_(name))łby przygotowanego ycontributora wraz z ewentualną afiliacją

 - dodawanie zupełnie nowych autorów - UI będzie odpowiedzialny za przygotowanie całego obiektu YContributor, z polami opisanymi wyżej

Zdaję sobie sprawę, że pewnie będzie trzeba jeszcze uszczegółowić to zadanie :).

# **Related issues:**

Follows Jupiter - Zadanie # 1719: Utworzenie serwisu kontrybutorów **Rozwiązany 2017-06-02**

## **Associated revisions**

## **Revision fb6041fa - 2017-11-06 11:43 - Monika Maksymiuk**

# **Revision 828db661 - 2017-11-06 11:43 - Monika Maksymiuk**

refs #1718. Dodawanie/edycja autorow bez mozliwosci zmiany kolejnosci

**Revision f70d6a1c - 2017-11-06 11:56 - Monika Maksymiuk**

refs #1718. Bugfix

**Revision 0f97b3bd - 2017-11-06 12:33 - Monika Maksymiuk**

refs #1718. Bugfix

**Revision 25fe073e - 2017-11-09 10:36 - Monika Maksymiuk**

refs #1718. Odświeżanie tagów po edycji i dodawaniu

## **Revision d90b94ff - 2017-11-09 14:32 - Monika Maksymiuk**

refs #1718. Uzupelnianie pustego canonical

### **Revision f692471a - 2017-11-10 15:51 - Monika Maksymiuk**

refs #1718. Zmiana buttona do generowania canonical name

### **Revision ee2cbe1f - 2017-11-10 15:51 - Monika Maksymiuk**

refs #1718. Przycisk usuwania z ikoną kosza

## **Revision b29953f6 - 2017-11-10 15:51 - Monika Maksymiuk**

refs #1718. pkt 7 usuniecie afiliacji przypisanej w trakcie edycji

## **Revision 414ef6c5 - 2017-11-10 15:51 - Monika Maksymiuk**

refs #1718. pkt 6 Usuwanie afiliacji i odswiezanie ich przy autorach

## **Revision c6885951 - 2017-11-16 12:56 - Monika Maksymiuk**

refs #1718. pkt. 12 Usunięcie plusa w sekcji, pkt. 14 Nie dodawanie pustego elementu do sekcji

## **Revision b2ebaf46 - 2017-11-21 14:11 - Monika Maksymiuk**

## **Revision 671357b3 - 2017-11-21 14:58 - Monika Maksymiuk**

refs #1718. Odswiezanie tagow po usunieciu/dodaniu autora

### **Revision c2eda27d - 2017-11-22 10:53 - Monika Maksymiuk**

refs #1718. Usuniecie pola Inpit w contributors-list

### **Revision 2cba0f9f - 2017-11-22 15:51 - Monika Maksymiuk**

refs #1718. Przypisywanie afiliacji bugfix

## **Revision b922f7a6 - 2017-11-22 15:51 - Monika Maksymiuk**

refs #1718. Tłumaczenia

## **Revision 2f9c3ae6 - 2017-11-22 16:16 - Monika Maksymiuk**

refs #1718. Tłumaczenia

### **Revision 702092fa - 2017-11-22 16:58 - Monika Maksymiuk**

refs #1718. Trimowanie forenames i surname przy generowaniu canonicalName

## **Revision e75b52f3 - 2017-11-23 14:25 - Monika Maksymiuk**

refs #1718. pkt. 10; walidacja emaila

## **Revision 97ed4a5b - 2017-12-05 08:59 - Monika Maksymiuk**

refs #1718. Aktualizacja afiliacji przy autorach po usunieciu sekcji afiliacje

### **Revision de87870f - 2017-12-05 09:00 - Monika Maksymiuk**

refs #1718. Odswiezanie przypisanych afiliacji w formularzu dodawania kontrybutorow po wyczyszczeniu sekcji afiliacji

## **Revision e528597c - 2017-12-05 09:00 - Monika Maksymiuk**

refs #1718. Usuniecie wypisywania dlugosci tablicy

## **Revision f01f6e2f - 2017-12-08 15:03 - Monika Maksymiuk**

refs #1718. Anulowanie edycji, gdy contributor zostanie usuniety

#### **Revision 81b070fc - 2017-12-08 15:03 - Monika Maksymiuk**

refs #1718. Potwierdzenie usuwawania kontrybutora

## **Revision 537a4653 - 2017-12-11 15:03 - Monika Maksymiuk**

refs #1718. Znikanie placeholderow przy pierwszym czyszczeniu formularza

## **Revision b7d09861 - 2018-01-08 10:04 - Monika Maksymiuk**

refs #1718. Resetowanie stanu formularza dodawania kontrybutora po zmianie dokumentu

#### **Revision aef98cf7 - 2018-01-08 10:04 - Monika Maksymiuk**

refs #1718. Odswiezanie widoku przypisanych afiliacji zaraz po wejsciu do edycji

## **Revision cb14c6c9 - 2018-01-11 13:31 - Monika Maksymiuk**

refs #1718. Nulle w affiliationsRefs

## **Revision 68babb0b - 2018-01-11 13:32 - Monika Maksymiuk**

refs #1718. Update listy contribListPerAffId po dodaniu kontrybutora

# **Revision 123f70f8 - 2018-02-06 13:51 - Monika Maksymiuk**

refs #1718. Przeniesienie updatowania afiliacji przez serwis do form-manager. Poprawienie bledow lintera

## **History**

# **#1 - 2017-06-02 11:51 - Michał Komar**

*- Follows Zadanie #1719: Utworzenie serwisu kontrybutorów added*

# **#2 - 2017-08-31 08:47 - Michał Komar**

*- Status changed from Nowy to W toku*

## **#3 - 2017-11-06 12:50 - Monika Maksymiuk**

- *Status changed from W toku to Testowanie*
- *Assignee changed from Monika Maksymiuk to Łukasz Waśkiewicz*
- *% Done changed from 0 to 100*
- muszę poprawić style tagów tak, żeby pasowały do aplikacji
- po kliknięciu dodaj (kontrybutor jako osoba), formularz oznacza się na czerwono
- nie można zmienić kolejności

### **#4 - 2017-11-09 13:11 - Łukasz Waśkiewicz**

- *Status changed from Testowanie to Odpowiedź*
- *Assignee changed from Łukasz Waśkiewicz to Monika Maksymiuk*

1. nie wyświetlają się autorzy jeśli jacyś są w zasobie źródłowym (wyświetlają się ale jeśli canonical jest puste to wyświetla się bloczek z pustą nazwą autora)

http://cocos-devel.vls.icm.edu.pl:9080/pl/editor/document/bwmeta1.element.psjd-a8a23911-9127-46e6-bce1-76bf4cfc7b49/edit

- 2. przycisk generowania nazwy nie wygląda jak przycisk (moze kolor zielony albo bardziej okrągła ikonka (fa-arrow-circle-right ) albo md-fab)
- [3. placeholder zostaje w polu z imieniem , nazwiskiem, gdy edytujemy autora, ale czasem się naprawi](http://cocos-devel.vls.icm.edu.pl:9080/pl/editor/document/bwmeta1.element.psjd-a8a23911-9127-46e6-bce1-76bf4cfc7b49/edit)
- 4. przycisk usuń przy afiliacjach jest brzydki
- 5. brak tłumaczeń
- 6. jak usuniesz afiliację to przy autorze zostaje cyfra 0
- 7. jeśli usuniemy afiliację, gdy autor który ma ją przypisaną jest w trybie edycji, UI się blokuje
- 8. jeśli wypełnimy formularz i klikniemy dodaj to nic się nie dzieje (znikają wpisane dane, pola stają się czerwone, nic się nie dodaje)
- 9. za autorami pojawia się napis "+ Tag" ( po wykonaniu #8)
- 10. brak walidacji maila
- 11. nie działa przycisk czyszczenia sekcji
- 12. nie potrzebny przycisk + przy sekcji
- 13. przy wejściu do edycji innego zasobu, sekcja autorów się nie aktualizuje
- 14. po dodaniu sekcji pojawia się obiekt nie będący autorem/instytucją
- 15. można dodać spacje jako imię i nazwisko (walidacja akceptuje), wynik generowania canonical jest pusty
- 16. kasowanie nie działa, przycisk kasowania jest kilka px za nisko

## **#5 - 2017-11-09 13:30 - Łukasz Waśkiewicz**

*- File autorzy.png added*

#### **#6 - 2017-11-23 14:27 - Monika Maksymiuk**

- *Status changed from Odpowiedź to Testowanie*
- *Assignee changed from Monika Maksymiuk to Łukasz Waśkiewicz*

## **#7 - 2017-12-01 09:25 - Łukasz Waśkiewicz**

- *File contributor\_zero.png added*
- *File contributor\_placeholder.png added*
- *Status changed from Testowanie to Odpowiedź*
- *Assignee changed from Łukasz Waśkiewicz to Monika Maksymiuk*
	- 1. brak konsekwencji ( nie można usunąć ostatniej afiliacji, ale można usunąć ostatnie słowo kluczowe)
	- 2. gry autor jest w trybie edycji klikając czyszczenie wszystkich afiliacji dostajemy core.es5.js:1020 ERROR TypeError: Cannot read property 'id' of undefined at Object.updateRenderer (contributor-manager.component.ngfactory.ts:69)
	- 3. gdy autor jest w edycji (nie ma afiliacji) klikniemy usuń wszystkie otrzymujemy 0 przy innych autorach (screen)
	- 4. poprzedni punkt gdy klikniemy zapisz znika placeholder z "surname" (screen)

6. jeśli dodany autora o z imię, nazwisko, złączenie : <test> to po dodaniu nie ma placeholderów (kilka razy [po błedach] autora dodał się jako Tag

+)

7. przycisk clean jest aktywny jeśli nic nie ma wpisanego

8. jeśli coś wpiszemy w pola dodawania autora klikniemy clean znikają placeholdery z pól gdzie było coś wpisane

9. przecinek jako nazwa (

http://cocos-devel.vls.icm.edu.pl:9080/en/editor/document/bwmeta1.element.psjd-e498a186-dff5-4d0e-ae04-aec481e8be32/edit) nie pamiętam co

mieliśmy z tym zrobić

10. w zasobie powyżej jeśli usuniemy 1. autora znikają wszyscy

11. jeśli usuniemy autora będąc w jego edycji i klikniemy save dostaniemy błąd

[core.es5.js:1020 ERROR TypeError: Cannot read property 'patchValue' of undefined](http://cocos-devel.vls.icm.edu.pl:9080/en/editor/document/bwmeta1.element.psjd-e498a186-dff5-4d0e-ae04-aec481e8be32/edit)

at

AuthorsFieldComponent.webpackJsonp.../../../../.src/main/javascript/app/editor/edit-form/fields/authors/authors-field.component.ts.AuthorsFieldComponent.updateContributed.component.updateContributed.component.updateContrib ldComponent.updateContrib (authors-field.component.ts:13)

12. zdażyło się ze po usunięciu wszystkich autorów dodałem nowego i dodał się 2 razy

 13. jeśli dodany tego samego autora 2 razy (identyczne pola) to kasując jednego skasujemy obu (obaj znikają, ale jak dodamy kolejnego to 1 wraca)

## **#8 - 2017-12-14 09:55 - Monika Maksymiuk**

*- Status changed from Odpowiedź to Testowanie*

Ad. 7 Przycisk clean będzie aktywny jeśli nic nie bedzie wpisane

Ad. 9 Jeśli w danych są przecinki to trudno

Znikające placeholdery to osobny problem, związany z biblioteką material. Reszta poprawiona

## **#9 - 2017-12-20 09:07 - Monika Maksymiuk**

*- Assignee changed from Monika Maksymiuk to Łukasz Waśkiewicz*

## **#10 - 2017-12-22 09:03 - Łukasz Waśkiewicz**

*- File edycja\_autorów.png added*

poprzedni punkt 5 wciąż aktualny, poprzedni 10 wciąż aktualny

 1. wchodząc w edycje autora, zmieniając dokument, w polach edycji zostają stare dane i w sekcji zostaje nazwa edycja autora (screen) (zostają tez poprzednie błędy walidacji jeśli były)

2. edytując autora z afliacjami podsekcja "Przypisane afiliacje" jest pusta, jak dodany nową to pojawiają się te które były wcześniej

3. wejdź bezpośrednio na zasób np http://cocos-devel.vls.icm.edu.pl:9080/pl/editor/document/bwmeta1.element.ekon-element-000171339573/edit

(autor z afiliacją) wejdź w edycję autora, usuń wszystkie afiliację, dodaj afiliację (można dodać kilka) , przypisz autorowi który był afiliację, dodaj nowego (bez dodawania afiliacji) otrzymujemy autora z 0

4. jeśli dodany autora z bardzo długą nazwą dostajemy długiego pustego taga (bez widocznych przycisków)

 5. animacja usuwania jest widoczna [w ostatnim wierszu tagów, jeśli usuwamy coś w innym \(mi się ta animacja nie podoba, jeśli się da to bym ją](http://cocos-devel.vls.icm.edu.pl:9080/pl/editor/document/bwmeta1.element.ekon-element-000171339573/edit) zupełnie wyłączył, jeśli naprawa togo zajmie więcej niż kilka minut to dodaj zadanie na 0.4 z tym aby był ślad)

## **#11 - 2017-12-22 09:19 - Łukasz Waśkiewicz**

*- File 000000000000000000000000000.png added*

- *Status changed from Testowanie to Odpowiedź*
- *Assignee changed from Łukasz Waśkiewicz to Monika Maksymiuk*

## **#13 - 2018-01-11 13:49 - Monika Maksymiuk**

- *Status changed from Odpowiedź to Testowanie*
- *Assignee changed from Monika Maksymiuk to Łukasz Waśkiewicz*

Błędy z 0 i nie odświeżaniem się formularza poprawione. W kwestii zbyt długich nazw i animacji moim rozwiązaniem jest przeniesienie się na md-chips, co i tak trzeba zrobić, żeby się uspójnić ze słowami kluczowymi. Zakładam na to osobnego taska

#### **#14 - 2018-01-17 14:11 - Łukasz Waśkiewicz**

- *Status changed from Testowanie to Odpowiedź*
- *Assignee changed from Łukasz Waśkiewicz to Monika Maksymiuk*

jak wejdziemy na zasób z afiliacjami, potem na edycje zasobu bez, to w autorach możżna wybrać afiliacje z poprzedniego zasobu

### http://cocos-devel.vls.icm.edu.pl:9080/pl/editor/document/bwmeta1.element.ekon-element-000171339563/edit

następnie przechodzimy do edycji zasobu 1 niżej "Kontrowersje związane z definicją budowli przy wymiarze podatku od nieruchomości" i w sekcji autorów możemy z selecta wybrać afiliację "Uniwersyste ...."

## **#15 - 2018-02-06 14:02 - Monika Maksymiuk**

- *Status changed from Odpowiedź to Testowanie*
- *Assignee changed from Monika Maksymiuk to Łukasz Waśkiewicz*

# **#16 - 2018-02-14 13:34 - Łukasz Waśkiewicz**

*- Status changed from Testowanie to Zamknięty*

OK

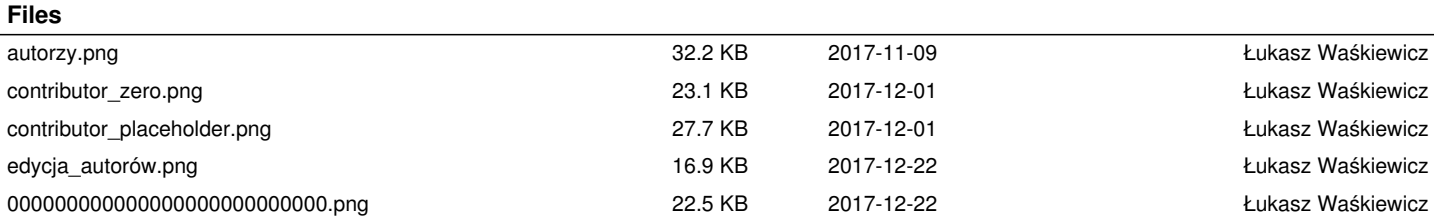